# <span id="page-0-1"></span>easybook 书籍文档类

# 瞿毅

# 2021/04/06 v1.24f<sup>∗</sup>

#### **简介**

easybook 是基于 ctexbook 书籍文档类创建以极简为风格的模板,可以看作对 ctexbook 的 进一步包装。虽然 CTEX 文档类提供了较好的中文支持,但想实现个性化功能一般需要在其基 础上载入更多宏包来定制。easybook 考虑了一些细节并载入一些常用宏包实现一般的排版需 求,它适用于排版中英文书籍或笔记,甚至可稍加调整成为学位论文模板。

# **目录**

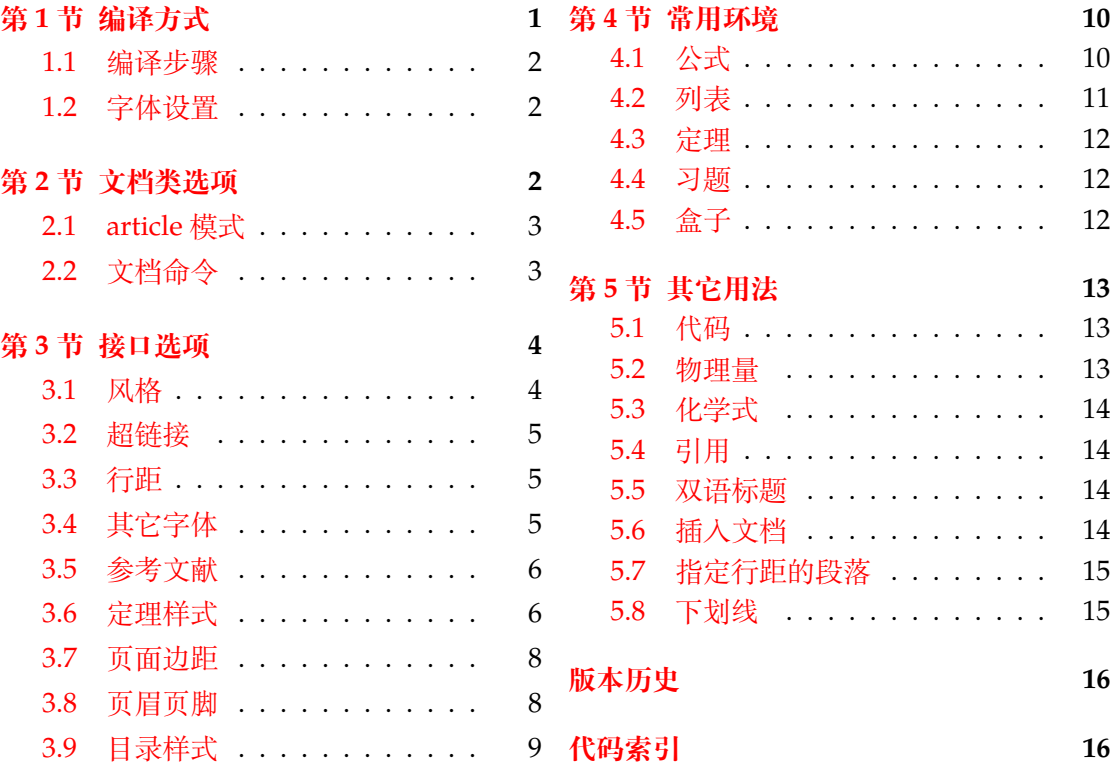

# **第 [1](#page-8-0) [节 编译](#page-7-0)方式**

文档类含有一个使用示例文件 easybook-demo.tex,编译前建议满足以下的条件

- <span id="page-0-0"></span>● 使用 XqLATEX(推荐)或 LuaLATEX 两种编译方式。
- 由于用到了一些宏包较新的功能,建议安装最新的 TEX 发行版,例如 TEXLive 2021 或 MiKTEX 21.2 之后的版本。

<sup>∗</sup>https://gitee.com/texl3/easybook

**1.1 编译步骤**

```
xelatex -shell-escape easybook-demo
bibtex easybook-demo
makeindex easybook-demo
xelatex -shell-escape easybook-demo
xelatex -shell-escape easybook-demo
```
★ 需要注意正确**编译索引**要增加 -shell-escape 命令行选项。

### **1.2 字体设置**

<span id="page-1-1"></span>默认使用 CTEX 预置中文字库,当开启 font = noto 选项时需要安装开源字体,中文使 用方正系列的方正书宋、方正黑体、方正楷体和方正仿宋,英文使用思源系列的 Noto Serif、 Noto Sans 和 Noto Sans Mono,数学字体使用 notomath。相关选项可以见节 2 中的 font 选项,字体点击此处下载下载地址。

如果您不想使用 CTEX 默认字体和方正、思源字体,**自定义字体**需启用选项 font = none, 并可在导言区设置中文字体,粗体与斜体不设置会产生警告。

**例 1**

```
\setCJKmainfont{SimSun}[BoldFont = SimHei,ItalicFont = KaiTi]
\setCJKsansfont{SimHei}
\setCJKmonofont{FangSong}
```
# **第 2 节 文档类选项**

标准 book 文类与 ctexbook 文类的选项同样适用于本文档。除此之外选项分为两类

- <span id="page-1-2"></span>● 带有 ☆ 号的选项,需要在引入文档类的时候设定。
- <span id="page-1-4"></span><span id="page-1-3"></span>● 带有 ★ 号的选项, 需要通过 CTEX 宏集提供的用户接口命令 \ctexset 或节 3 中此选 项所属模块接口命令设定。

开启草稿模[式会](#page-1-3)加快编译速度,表现有显示页面边框、行溢出的地方显示黑色方块、图片变成 占位方框、[显示](#page-1-4)当前日期和关闭超链接渲染。不载入 tcolorbox 宏包支持盒子环境[也](#page-3-0)会提高 编译速度,详情见小节 4.5。 draft ✩ New: 2021-01-05

<span id="page-1-5"></span>章标题风格为另起一行,英文模式使用较为常见。类似下面的效果 newline [✩](#page-1-3)

Chapter 1

# This is a title

部分标题编号由中文数字变为大写罗马数字,章标题编号由中文数字变为阿拉伯数字。比如 **第一部分**变为**第 I 部分**,**第一章**变为**第 1 章**。 entitle ☆ New: 2021-01-05

<span id="page-1-8"></span>使各类标题变为英文形式。包括章节标题、图表标题和定理标题等。如**第一章**变为 **Chapter 1**,**图 1.1** 变为 **Table 1.1**。 english [✩](#page-1-3) New: 2021-01-05

<span id="page-1-6"></span> $\overline{\mathtt{enstyle}\xspace}$  同时开启 newline、entitle 和 english 三个选项以符合英文原生风格。

<span id="page-1-7"></span>New: 2021-01-05

<span id="page-1-9"></span>New: 2021-01-05

#### font ☆

<span id="page-2-3"></span>New: 2021-01-05 Updated: 2021-02-02 font = ⟨*adobe*|*founder*|*mac*|*windows*|*linux*|**overleaf**|*noto*|*none*⟩

传递给 ctexbook 设置字体,最好不要使用原有的 fontset 选项,默认情况下使用自定义字体 而不开启这个选项,可根据安装的字体及电脑系统选取。noto 与 none 选项的相关描述见小 节 1.2,overleaf 是一个各系统通用选项,会检测系统环境选取对应字体。

<span id="page-2-6"></span>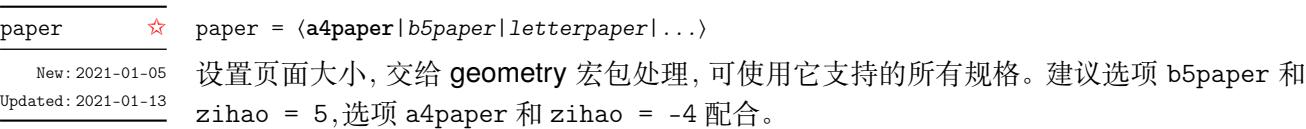

# **2.1 article 模式**

class = ⟨**book**|*article*⟩

<span id="page-2-4"></span>class ✩ New: 2021-03-16

<span id="page-2-0"></span>设置文类风格,默认为 book 文档类。选用 article 使文档编号、结构等与 article 文档 类的特性相似,可用于短篇幅的文章,不要再使用 \chapter 命令,此时设置双栏目录 的 style/multoc 选项、小节 2.2 中打印目录命令的 multoc 及 book 选项均会失效,会以 section 标题级别输出目录。

# <span id="page-2-1"></span>**2.2 文档命令**

<span id="page-2-5"></span>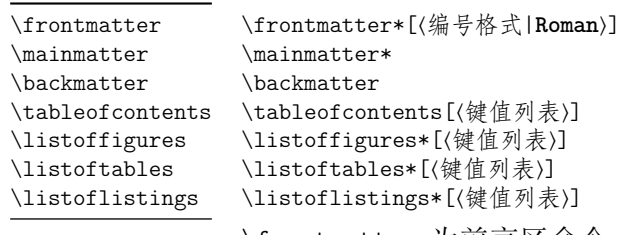

New: 2021-02-20 Updated: 2021-04-04

\frontmatter 为前言区命令, 章标题不编号, 页码可设置为例如 roman、 Alph 等格 式,带有星号的命令 \frontmatter\* 不使用 \cleardoublepage。\mainmatter 为主文区 命令,章标题正常编号且页码为从 1 开始计数的阿拉伯数字,\mainmatter\* 命令不使用 \cleardoublepage。\backmatter 为后记区命令,页码格式与编号保持不变,章标题不编号。 \listoffigures 命令输出图片目录,\listoftables 输出表格目录,\listoflistings 输 出代码目录。带有星号的目录命令不会添加进主文档目录中,目录的键值列表选项如下

title book

<span id="page-2-2"></span>article

multoc 与 style/multoc 选项具有相同的效果,但是具有优先性且可单独设置不同目录是否 双栏排版。已经预置了中英文的目录标题,可以使用 title 选项更改目录标题的名称。book 选项使目录标题按照 chapter 级别输出,article 选项使目录标题按照 article 级别输出, 默认为 chapter 级别。

multoc = ⟨*true*|**false**⟩ title = ⟨目录标题名称⟩ multoc

# **第 3 节 接口选项**

#### \ctexset

\ctexset{⟨键值列表⟩}

#### <span id="page-3-5"></span>New: 2021-01-05

<span id="page-3-0"></span>easybook 扩展了 CTEX 宏集 LATEX3 风格键值的通用控制命令 \ctexset,接口选项同样可用 它设置,原有的键值列表仍然可用。本文档类目前有九个模块用于实现常规的排版功能,如 下表所示,它们既是统一接口 \ctexset 的路径,也是相关模块的接口命令名

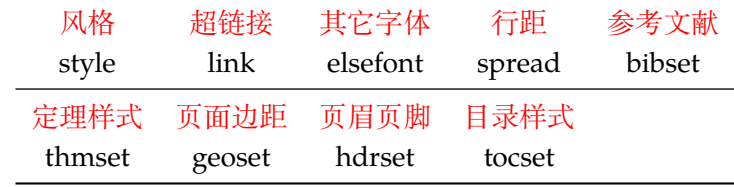

config \* config = 〈配置文[件名](#page-5-1)〉

<span id="page-3-2"></span>config 为载入用户配置选项,配置文件名不需加括号但需带有后缀名如 tex、def 和 cfg。 New: 2021-01-08

# <span id="page-3-1"></span>**3.1 风格**

<span id="page-3-4"></span><span id="page-3-3"></span>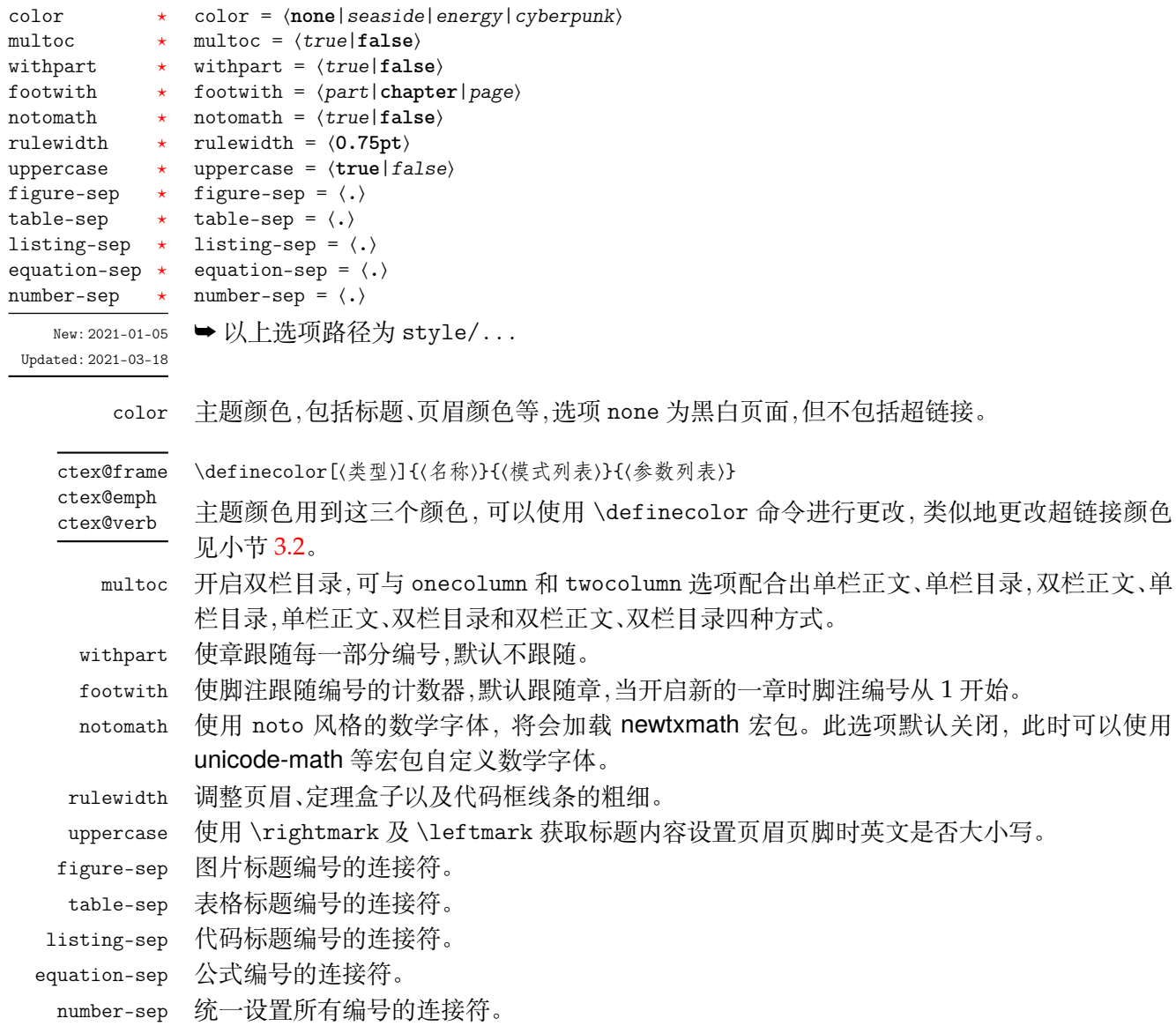

# <span id="page-4-0"></span>**3.2 超链接**

<span id="page-4-3"></span>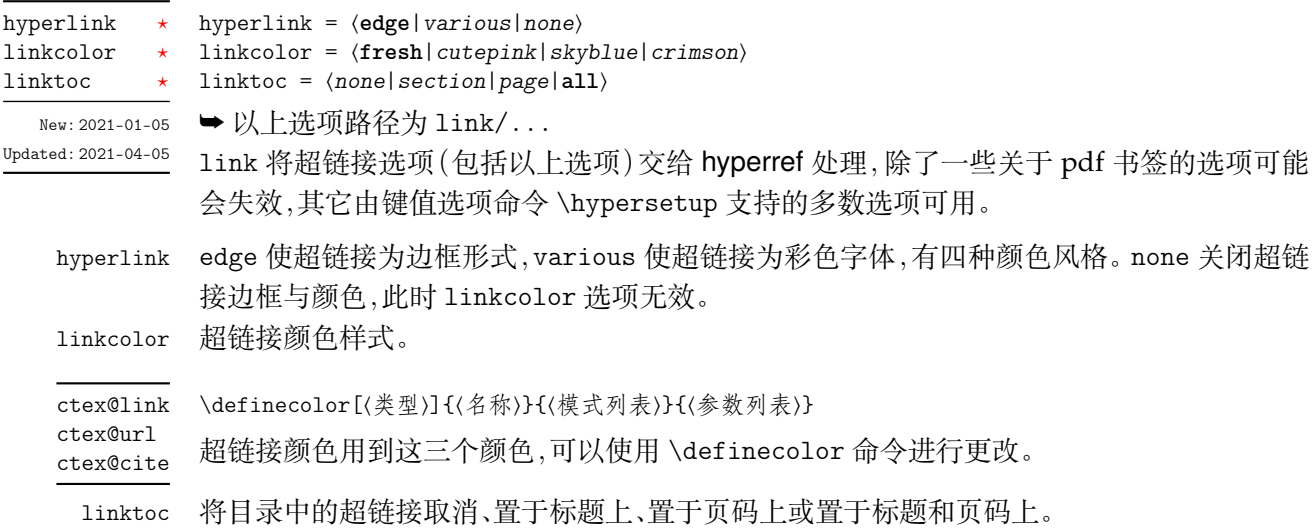

# <span id="page-4-5"></span><span id="page-4-1"></span>**3.3 行距**

<span id="page-4-6"></span>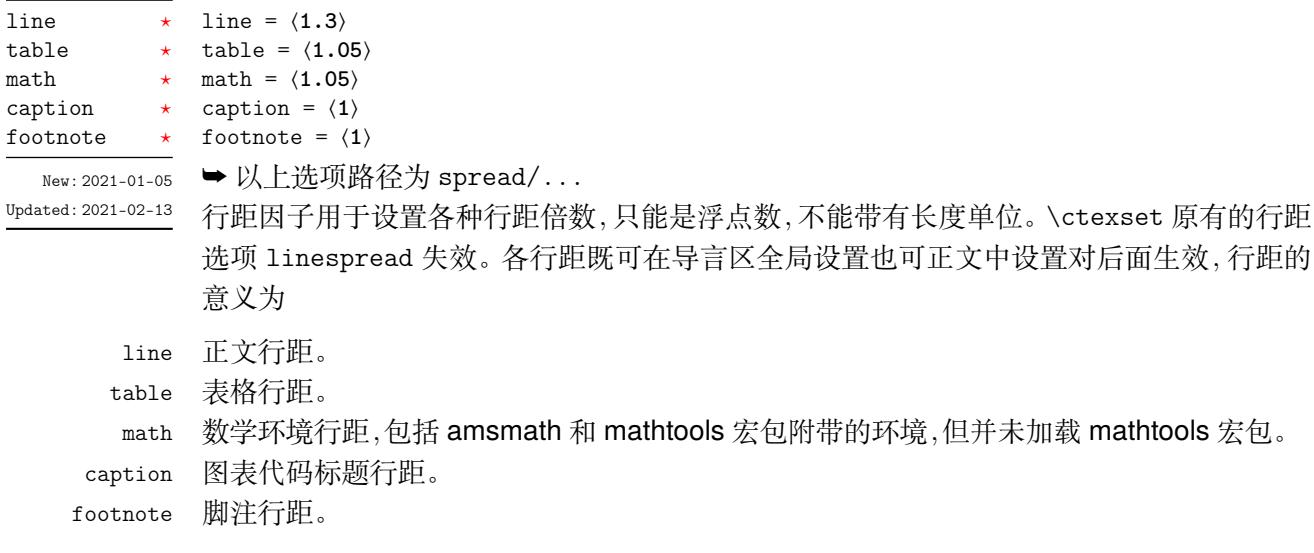

# <span id="page-4-2"></span>**3.4 其它字体**

<span id="page-4-4"></span>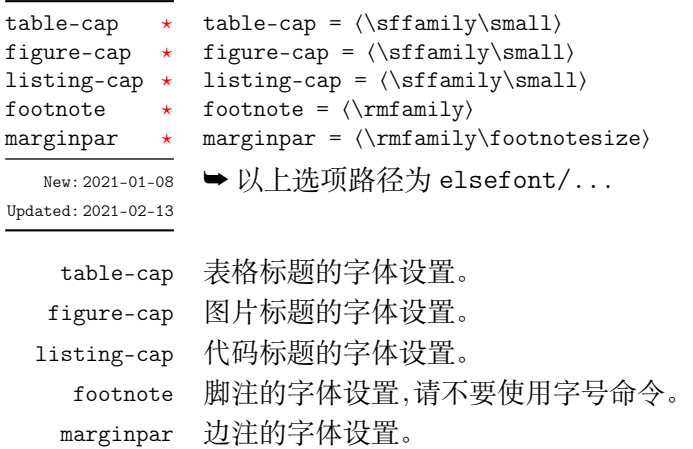

# <span id="page-5-0"></span>**3.5 参考文献**

<span id="page-5-3"></span>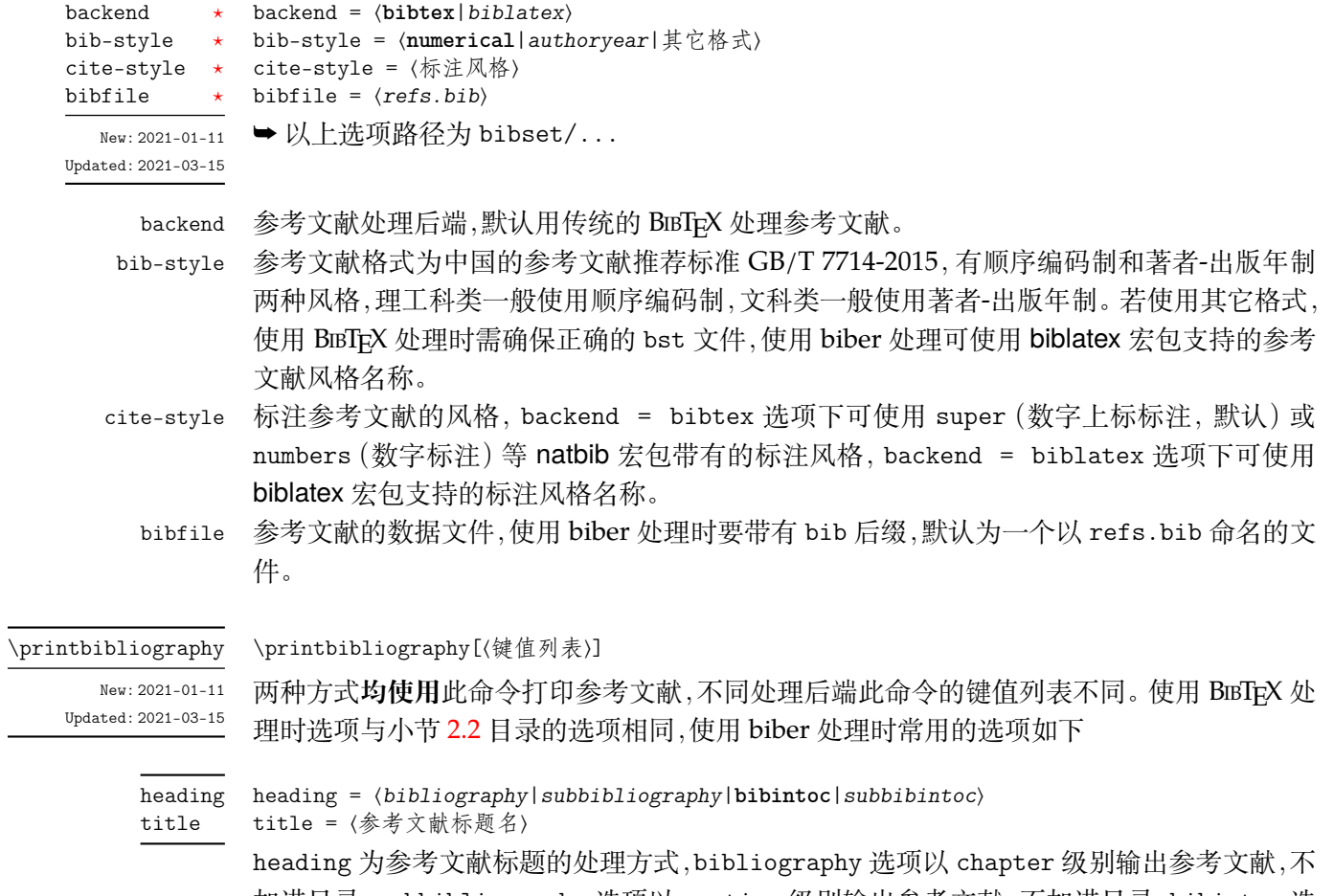

<span id="page-5-5"></span><span id="page-5-4"></span>加进目录,subbibliography 选项以 section 级别输出参考文献,不加进目录,bibintoc 选 项以 chapter 级别输出参考文献,加进目录,subbibintoc 选项以 section 级别输出参考文 献,加进目录。title 选项覆盖由 heading 选项提供的缺省标题名。除此之外其他支持选项 可见 biblatex 宏包说明文档。

# <span id="page-5-1"></span>**3.6 定理样式**

<span id="page-5-2"></span>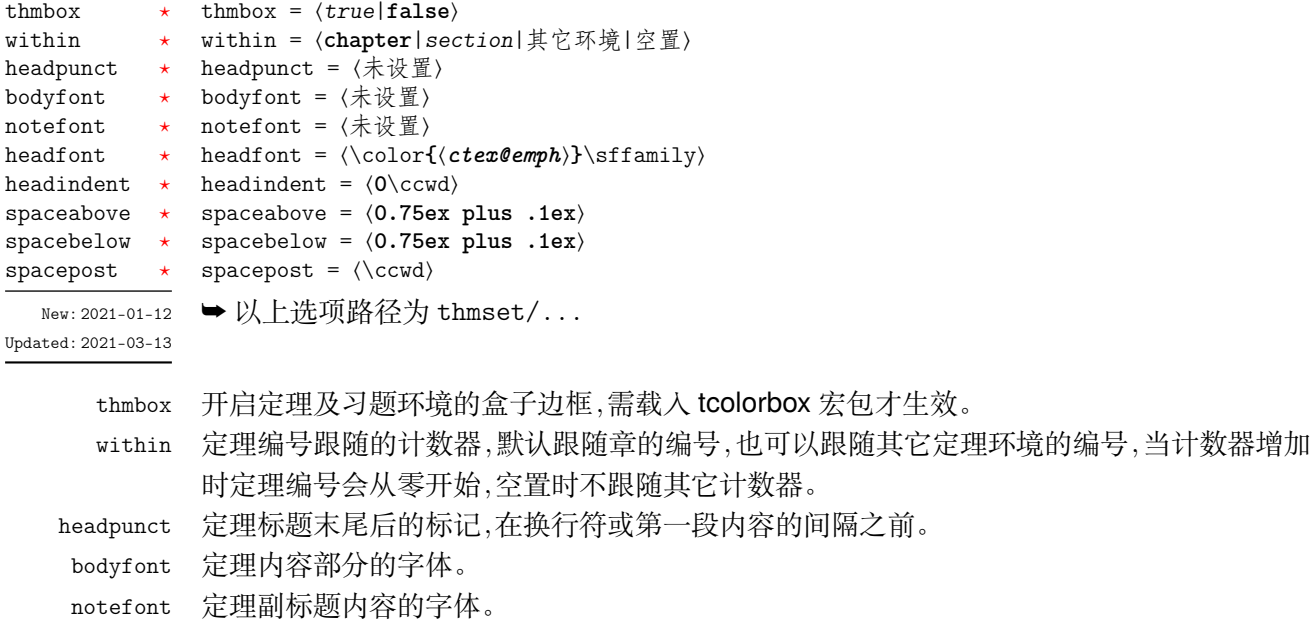

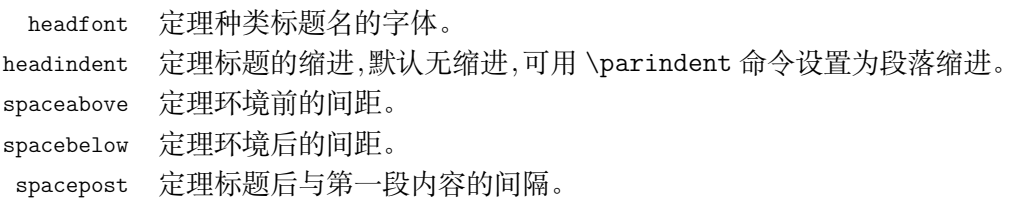

\newtheorem[⟨键值列表⟩]{⟨定理环境名⟩}

\declaretheoremstyle[⟨键值列表⟩]{⟨定理样式名⟩}

\newtheorem

<span id="page-6-0"></span>Updated: 2021-03-13

\declaretheoremstyle

New: 2021-01-12 文档类已预置 8 个定理环境,环境名及对应的定理标题名见小节 4.3,如果需要新的定理标题 名或定理样式可使用这两个命令。

\newtheorem 定义新的定理类环境,可选参数与 thmtools 宏包定理命令 \declaretheorem 的参数一致。常 用的选项如下

**name** 定理的标题。默认值是环境的名称,并且首字母大写(英文标题)。

**numbered** 值为 no、yes 或 unless unique。定理将被编号,而不是编号,或者只有在文档 中多次出现时才被编号。

**numberlike** 定理将使用此计数器进行编号,通常这是另一个定理环境的名称。

**style** 用 \declaretheoremstyle 定义的定理样式的名称,定理将使用这种样式的设置。

\declaretheoremstyle 定义新的定理样式,可选参数中除了包括上述定理样式选项,还包括 \newtheorem 的选项。

# **3.6.1 新的定理样式**

定理由 thmtools 设置,预置定理的样式为 easy-thm-sty,上述定理样式选项将对这个 定理样式生效。如果使用这个样式而只是增加新的定理名称,可以这样

```
例 2
\newtheorem[style = easy-thm-sty,name = 定理名]{定理环境名}
```
若要给定理环境增加边框,可以如下进行设置

\tcolorboxenvironment{定理环境名}{thmsty}

定义一个新的定理样式可用于 \newtheorem 的 style 选项。

 $-$  例 4  $-$ 

**例 3**

\declaretheoremstyle[bodyfont = \rmfamily,spacepost = 0.5\ccwd]{定理样式名}

# <span id="page-7-1"></span>**3.7 页面边距**

<span id="page-7-3"></span>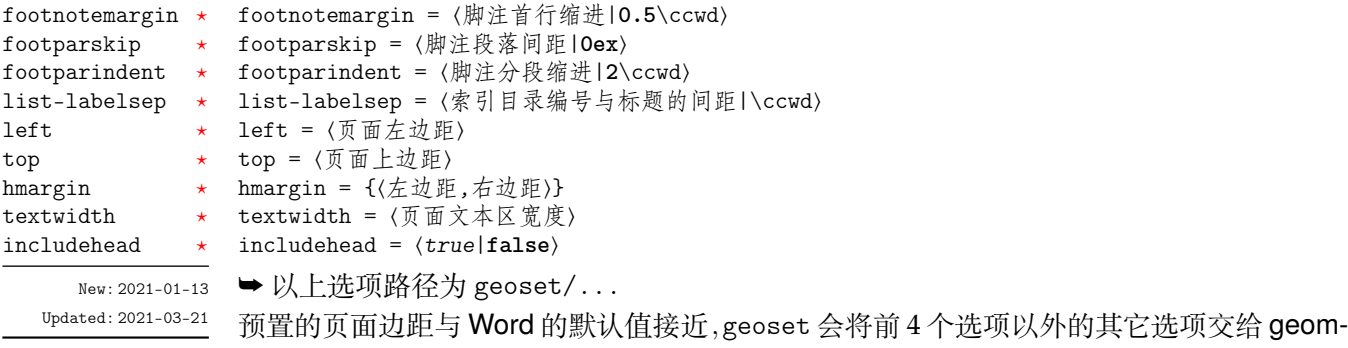

etry 宏包接口命令 \geometry 处理,并且选项的键值列表与之相同,上面的选项仅是一小部 分,支持的参数可查阅宏包帮助文档。当在此设置页面大小时,会覆盖 paper 选项的设置。

—— 例 5 -

```
\geoset
 {
   top = 2.5cm,bottom = 2.5cm,left = 3.2cm,right = 3.2cm,list-labelsep = \hspace{0.5\ccwd}
 }
```
### <span id="page-7-0"></span>**3.8 页眉页脚**

<span id="page-7-2"></span>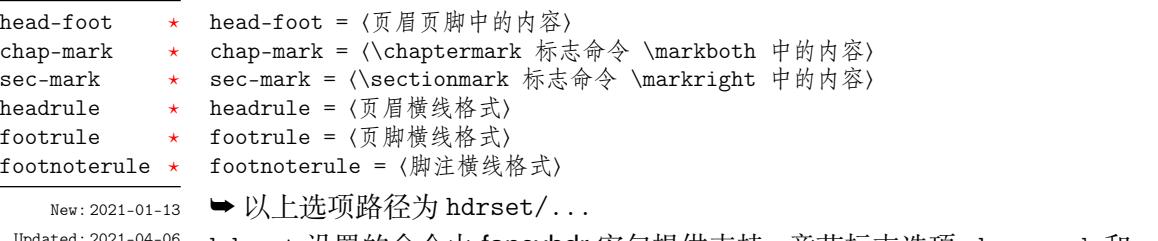

<sup>Updated:2021-04-[06](#page-1-4)</sup> hdrset 设置的命令由 **fancyhdr** 宏包提供支持。章节标志选项 chap-mark 和 sec-mark 中参 数 #1 代表当前章或节的标题。headrule、footrule 和 footnoterule 三个横线选项一般可 以使用 \hrule width (长度) height (高度) 命令来绘制,脚注横线默认为空。当然,手动绘制 横线时线条粗细选项 style/rulewidth 会失效。

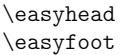

\easyhead[⟨位置⟩]{⟨内容⟩} \easyfoot[⟨位置⟩]{⟨内容⟩}

<span id="page-8-2"></span>New: 2021-01-13 Updated: 2021-03-14

命令 \easyhead 和 \easyfoot 的使用方法与 \fancyhead 和 \fancyfoot 完全相同,它们需 要在 head-foot 选项中使用,设置的是一个名为 fancy 的页面风格。fancyhdr 将页眉页脚分 成了左中右和奇数页(odd)、偶数页(even)共 12 个部分,可选参数中 E、O 代表偶数、奇数,L、 C、R 代表左、中、右部分。单面打印时,含有偶数的选项无效。

**例 6**

```
\hdrset
 {
   head-foot ={
        \easyhead[ER]{\leftmark}
        \easyhead[OL]{\rightmark}
        \easyhead[EL,OR]{\textbf{\thepage}}
     },
   sec-max = \CTEX the section \hspace{0.5\ccud\#1},
   headrule = \hrule width \textwidth height 1pt
 }
```
# <span id="page-8-0"></span>**3.9 目录样式**

<span id="page-8-1"></span>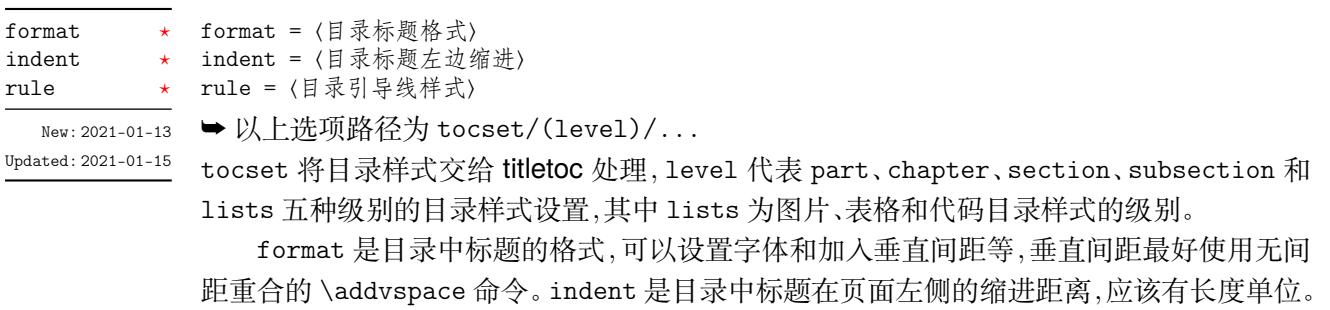

rule 选项中一般应当使用 \tocrule 命令,将会在接下来介绍。

```
lolskip = ⟨0.8pc⟩
lists/belowoffset * belowoffset = \langleOpc\rangletocset/tocline-fig * tocline-fig = 〈图片目录标签〉
                       tocline-tab = ⟨表格目录标签⟩
                      tocline-lst = ⟨代码目录标签⟩
                       belowoffset = ⟨-1pc⟩
tocset/line-align * line-align = \langle true | false \ranglelists/lolskip
tocset/tocline-tab \startocset/tocline-lst ⋆
tocset/belowoffset ⋆
```
Updated: 2021-04-[06](#page-1-4)

New: 2021-01-[13](#page-1-4) lolskip 是代码目录中章之间的代码标题的距离, 与 CTEX 的表格目录和图片目录中章之间 的标题距离选项 lotskip 和 lofskip 类似,它们的值均默认 0.8 pc,在 article 模式中此选 项失效。目录标签整体使用 tocline 设置,也可使用小节 3.7 的 list-labelsep 选项只设置 编号与标题的间距。在图表标签的参数中,#1 与 #2 分别代表编号和标题,代码标签的编号和 标题则是 \thelstlisting 和 \lstcaption,标签中还可包含标签名称,默认标签名称与图、 表和代码环境的标题名称一致。line-align 选项可以使[目录](#page-7-1)引导线右边对齐并与页码保持 一定间隙,否则会与页码连接。下面举个设置标签的例子

**例 7**

```
\tocset
 {
   tocline-fig = \mathbb{R}#1\hspace{\ccwd}#2
    tocline-lst = 代码\thelstlisting\hspace{\ccwd}\lstcaption
 }
```
belowoffset 选项为主目录标题 \contentsname 后的间距补偿,一般为负值,用于抵消 format 中设置的垂直间距。lists 中的 belowoffset 与之意义类似,但是一般为正值,可以 在 article 模式中使用。建议 lists/lolskip(0.8pc) + lists/format/addvspace(0.2pc) + lists/belowoffset(0pc) = belowoffset(-1pc)。

#### \tocrule

<span id="page-9-3"></span>New: 2021-01-13 Updated: 2021-04-06

\tocrule\*[⟨引导点间距|**0.7pc**⟩](⟨引导点大小|**1.2**⟩){⟨引导点⟩}[⟨页码格式⟩]

\tocrule 命令生成目录引导线,需要在 rule 选项中使用。带有星号的命令会使当前级别的 目录引导线右边与页码连接而不是对齐。引导点间距需带有长度单位,引导点大小不带单位, 为引导点符号正常大小的倍数,引导点一般为英文句号或 \cdot 中心点符号。页码格式的内 容位于页码前面,可以设置页码字体、距离。

**例 8**

```
\tocset
  {
    chapter =
       {
         format = \addvspace{8pt}\langle\lceil\right\rceilindent = 1.5\ccot d,
         rule = \text{loc}[0.6pc](1.1)\{.\}[\zeta(5)\]}
  }
```
# **第 4 节 常用环境**

**4.1 公式**

equation multline gather align

<span id="page-9-1"></span><span id="page-9-0"></span>\begin{⟨环境名⟩} ⟨行间公式⟩ \end{⟨环境名⟩}

<span id="page-9-2"></span>New: 2021-01-05

amsmath 宏包提供了一系列数学环境,它们可以排布各种对齐或不对齐的公式组。multline 环境用于一行无法放下的长公式,gather 环境用于每行居中的公式组,align 环境用于多列 对齐的公式组。

# <span id="page-10-0"></span>**4.2 列表**

```
enumerate
itemize
description
New: 2021-01-05
```
\begin{⟨环境名⟩}[⟨键值列表⟩] \item ⟨列表内容⟩ \end{⟨环境名⟩}

enumitem 宏包为系统预置的列表环境 enumerate、itemize 和 description 提供了更灵活 的标签以及间距的控制,可使用 \setlist 命令设置原有的三种列表格式。已设置默认格式, 若自定义标签可例如

- 例9-

```
\begin{enumerate}[label = \arabic*(a),leftmargin = 1cm,resume]
\begin{itemize}[label = \textbullet]
\begin{description}[font = \sffamily\bfseries,style = nextline]
```
### **4.2.1 排序列表**

使用 enumerate 环境可创建排序列表,使用 enumerate\* 环境产生行内部列表,可以使 用 **A、a、I、i 和 1** 作为可选项为 enumerate 与 enumerate\* 格式化标签。若生成 **Item I、Item II、Item III** 格式可以这样

```
例 10
```

```
\begin{enumerate*}[(a)]
\begin{enumerate}[\bfseries{Item} I]
```
# **4.2.2 常规列表**

使用 itemize 环境可创建不计数列表,列表环境中若换行不缩进,若在列表中分段后则 缩进两字符。itemize\* 为行内常规列表,也提供一个可选参数。

用 ⋆ 取代默认的符号

```
例 11
```

```
\begin{itemize*}[$\star$]
\begin{itemize}[$\star$]
```
### **4.2.3 主题列表**

使用 description 环境可创建带有主题词的列表。

**例 12**

```
\begin{description}
 \item[主题一] 内容一
 \item[主题二] 内容二
\end{description}
```
### <span id="page-11-0"></span>**4.3 定理**

<span id="page-11-4"></span>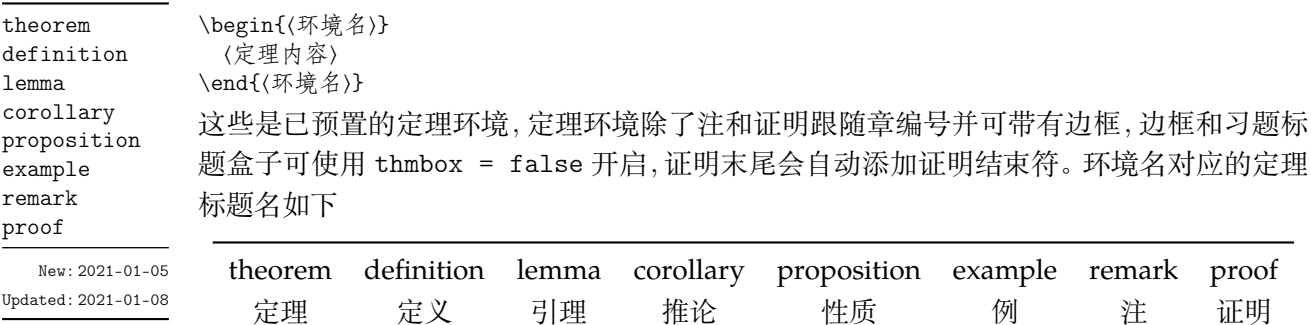

# **4.4 习题**

exercise

<span id="page-11-1"></span>\begin{⟨*exercise*⟩}[⟨颜色名|**LightYellow**⟩][⟨编号|**1.**⟩](⟨标题|习题⟩)[⟨配置选项⟩] \item ⟨习题内容⟩

<span id="page-11-3"></span>\end{⟨*exercise*⟩} New: 2021-01-05 Updated: 2021-03-19

习题环境 exercise 的标题紧接上一节编号并加入目录与页眉,当使用星号环境时不进行编 号。三个可选参数中颜色为自定义或 xcolor 包含的颜色名称,正文编号格式与小节 4.2.1 排 序列表相同,标题名默认为摘要。注意,环境具有相同定界符的可选参数只能**从右往左**省略, 省略的参数使用默认值。

**例 13**

```
\begin{exercise}[LightYellow][1.](习题)
 \item 习题内容
 \item 习题内容
\end{exercise}
```
# **4.5 盒子**

<span id="page-11-2"></span>使用盒子以及小节 4.4 中的 exercise 环境需要在导言区**手动载入** tcolorbox 宏包,它们 的配置的选项同样由 tcolorbox 提供支持,具体选项可见宏包文档的 Option Keys 一节,可以 进行边距、字体及背景颜色等各种个性化设置,一些配置会覆盖之前预置的设置。

### **4.5.1 摘要盒子**

outline

<span id="page-11-5"></span>New: 2021-01-05 Updated: 2021-03-19

\begin{⟨*outline*⟩}(⟨标题名称⟩)[⟨配置选项⟩] \item ⟨摘要内容⟩ \end{⟨*outline*⟩}

摘要盒子可用于章前摘要,它的标题是可选参数,默认标题是摘要。

**例 14**

```
\begin{outline}(标题名称)
 \item 摘要内容
 \item 摘要内容
\end{outline}
```
# **4.5.2 段落盒子**

#### <span id="page-12-3"></span>easybox

New: 2021-01-05 Updated: 2021-03-19 \begin{⟨*easybox*⟩}[⟨颜色名|**MintCream**⟩](⟨段落标题⟩)[⟨配置选项⟩] ⟨盒子内容⟩

\end{⟨*easybox*⟩}

环境 easybox 创建一个段落盒子,可以添加可选参数的标题,否则无标题框。当使用带有星 号的环境时 [⟨颜色名⟩] 选项生效,可以自定义背景颜色,否则无背景颜色。

**例 15**

```
\begin{easybox}*[MintCream](段落标题)
 盒子内容
 \tcblower % 盒子上下部分分界线
 盒子内容
\end{easybox}
```
### **4.5.3 行内盒子**

<span id="page-12-6"></span>\concise \fuzzy

\concise[⟨颜色名⟩]{⟨内容⟩}[⟨配置选项⟩] \fuzzy[⟨颜色名⟩]{⟨内容⟩}[⟨配置选项⟩]

New: 2021-03-13

设置了两个参数选项相同的行内盒子,盒子 concise 为抄录盒子有三个参数,行内盒子内容 是必选参数其他可选。盒子 fuzzy 也是抄录盒子,具有模糊边缘类似高亮的效果。

# <span id="page-12-0"></span>**第 5 节 其它用法**

### <span id="page-12-1"></span>**5.1 代码**

<span id="page-12-4"></span>\lstinline lstlisting \listoflistings

New: 2021-01-05

\lstinline[⟨键值列表⟩]{⟨行内代码⟩} \begin{⟨*lstlisting*⟩}[⟨键值列表⟩] ⟨行间代码⟩ \end{⟨*lstlisting*⟩} 加载 listings 宏包以对代码格式进行高度定制, 代码样式可使用 \lstset 命令设置,

\listoflistings 命令用于输出代码目录。

### <span id="page-12-2"></span>**5.2 物理量**

<span id="page-12-5"></span> $\sum_{ }$ \si  $\setminus$ ST \SIrange \num[⟨键值列表⟩]{⟨数字⟩} \si[⟨键值列表⟩]{⟨单位⟩} \SI[⟨键值列表⟩]{⟨数字⟩}[⟨前缀⟩]{⟨单位⟩} \SIrange[⟨键值列表⟩]{⟨数字*1*⟩}{⟨数字*2*⟩}{⟨单位⟩}

New: 2021-01-05 Updated: 2021-02-23

siunitx 宏包的 \num 命令可以输出科学计数法,\si 命令支持数学模式,可以代替数学行内公 式输入,而 \SI 命令可用来输出带有单位的量,\SIrange 可以输出带有范围和单位的量。

**例 16**

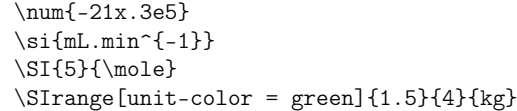

# <span id="page-13-0"></span>**5.3 化学式**

<span id="page-13-4"></span>\ch[⟨键值列表⟩]{⟨输入⟩} \ch

\chemfig[⟨键值列表⟩]{⟨分子代码⟩} \chemfig

除了以普通公式的方式,化学式还可用 chemformula 实现,无机化学式使用 \ch 命令书写。 有机化学式推荐在导言区载入 chemfig 宏包,使用\chemfig 命令完成。 New: 2021-01-05

### <span id="page-13-1"></span>**5.4 引用**

\cref{(标答)}

<span id="page-13-5"></span>\cref New: 2021-01-05

使用 cleveref 宏包的 \cref 命令进行引用,将会自动检测环境并添加相应的前缀。

### **5.4.1 索引**

<span id="page-13-7"></span>\index \printindex New: 2021-01-05

\index{⟨标签⟩} \printindex[⟨索引名⟩]

imakeidx 宏包可使用索引的功能,\printindex 命令用于生成索引目录。仅做了简单的设置 如将索引设为双栏并加入目录,其他选项可另外配置。

### **5.4.2 自定义脚注**

<span id="page-13-6"></span>\Footnote \Footnotetext \Footnotemark

New: 2021-01-05

\Footnote{⟨标记⟩}{⟨插入文本⟩} \Footnotetext{⟨标记⟩}{⟨插入文本⟩} \Footnotemark{⟨标记⟩} 自定义标记且不影响正常编号的脚注命令。

**例 17**

\Footnote{\*}{这是可以自定义标记的脚注。}

### **5.4.3 边注**

\marginnote

\marginnote[⟨左文本⟩]{⟨右文本⟩}[⟨垂直偏移⟩]

New: 2021-01-05

命令 \marginnote 可以生成简单的边注,如果只给定了 ⟨右文本⟩,那么边注在奇偶数页文字 相同。如果同时给定了 ⟨左文本⟩,则偶数页使用 ⟨左文本⟩ 的文字。

# <span id="page-13-2"></span>**5.5 双语标题**

<span id="page-13-8"></span>\bicaption \bicaptionbox

New: 2021-03-19

\bicaption[⟨目录标题*1*⟩]{⟨标题*2*⟩}[⟨目录标题*1*⟩]{⟨标题*2*⟩} \bicaptionbox[⟨目录标题*1*⟩]{⟨标题*2*⟩}[⟨目录标题*1*⟩]{⟨标题*2*⟩} [⟨宽度⟩][⟨内部位置⟩]{⟨内容⟩} 可以实现中英文双语标题,使用此功能需要在导言区载入 bicaption 宏包,具体用法见说明文 档。

# <span id="page-13-3"></span>**5.6 插入文档**

<span id="page-13-9"></span>\includepdf

\includepdf[⟨键值列表⟩]{⟨文档名⟩}

该命令由 pdfpages 提供,将其他 pdf 文档插入当前文档,比如插入封面,可以指定插入页数、 逻辑页和横向等,详情查看宏包文档。 New: 2021-03-14

# <span id="page-14-0"></span>**5.7 指定行距的段落**

<span id="page-14-2"></span>spacing New: 2021-03-14 \begin{⟨*spacing*⟩}{⟨浮点数⟩} ⟨段落内容⟩

\end{⟨*spacing*⟩}

该环境由 setspace 提供,可以指定环境内段落的行距,使用浮点数控制行距倍数。

# <span id="page-14-1"></span>**5.8 下划线**

<span id="page-14-3"></span>\uline{⟨下划直线⟩} \uuline{⟨下划双直线⟩} \uwave{⟨下划波浪线⟩} \uline \uuline \uwave

New: 2021-04-03

ulem 宏包提供了多种下划线命令,下划线的粗细由命令 \ULthickness 控制,重新定义它需 要使用 \renewcommand 命令。下划线的深度由 \ULdepth 控制,默认值 \maxdimen 是一个允 许深度根据当前字体变化的特殊标志,当然也可以使用 \setlength 设定特定深度。

# **版本历史**

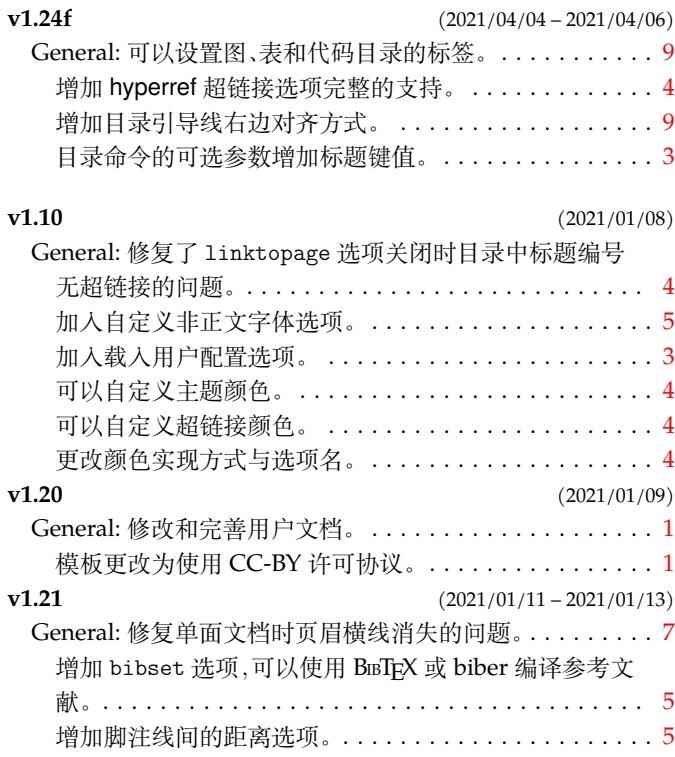

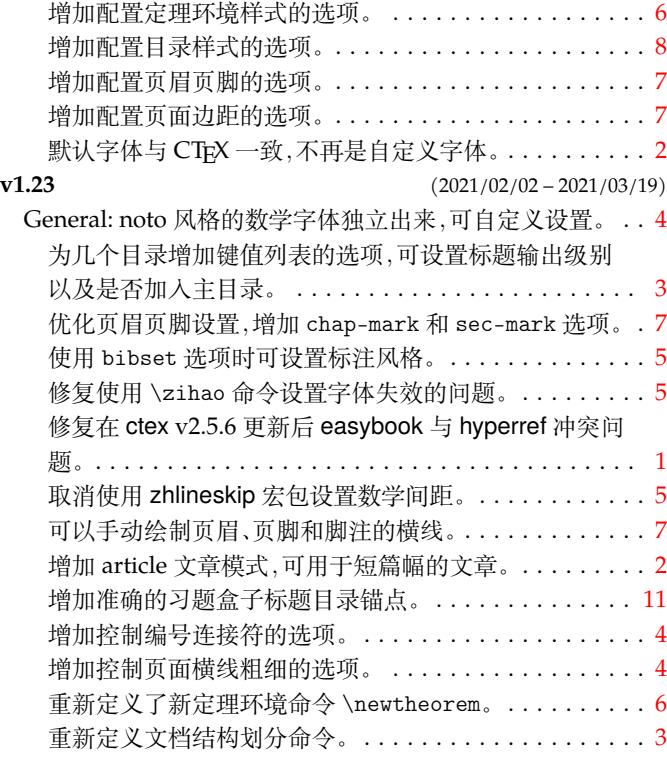

# **代码索引**

意大利体的数字表示描述对应索引项的页码;带下划线的数字表示定义对应索引项的代码行号;罗马字体的 数字表示使用对应索引项的代码行号。

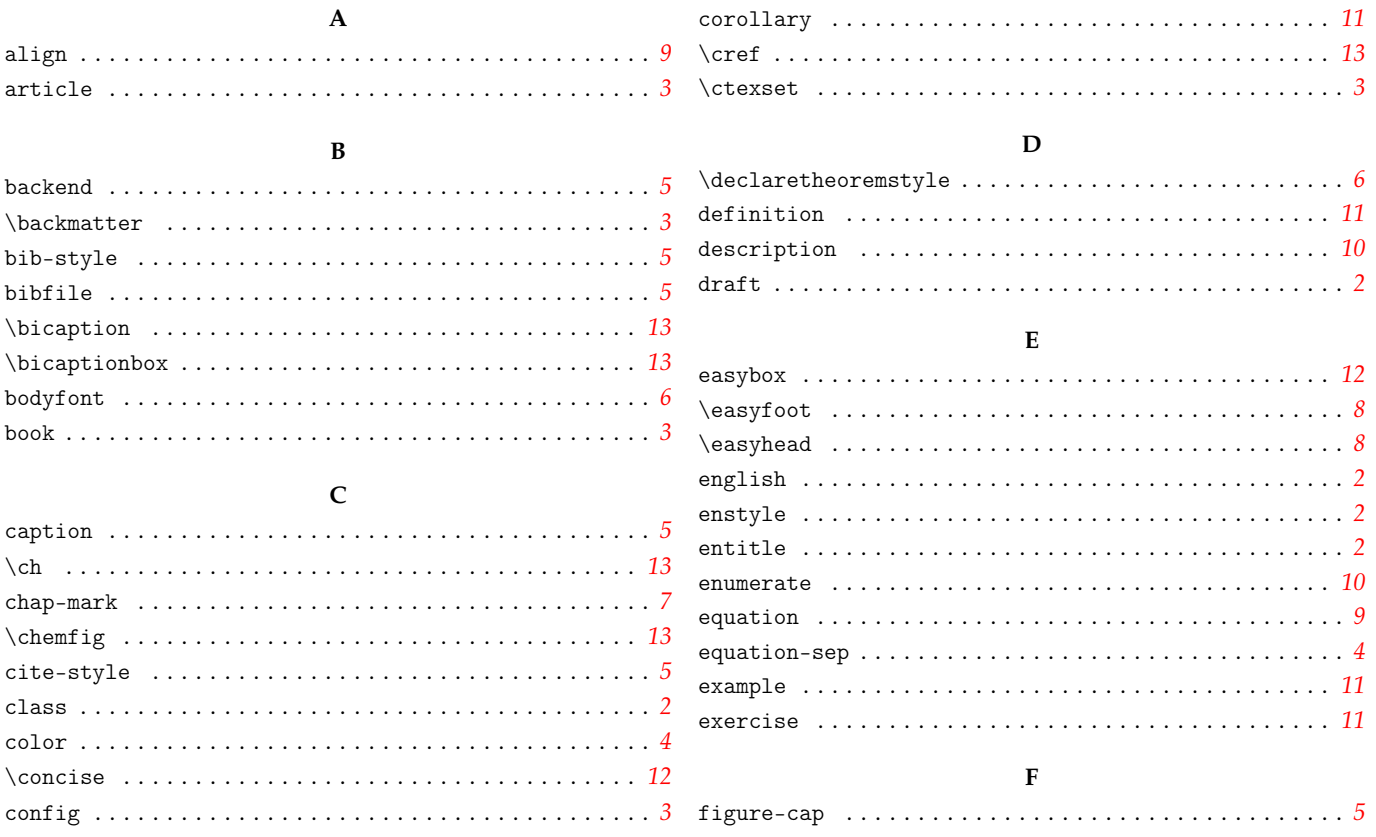

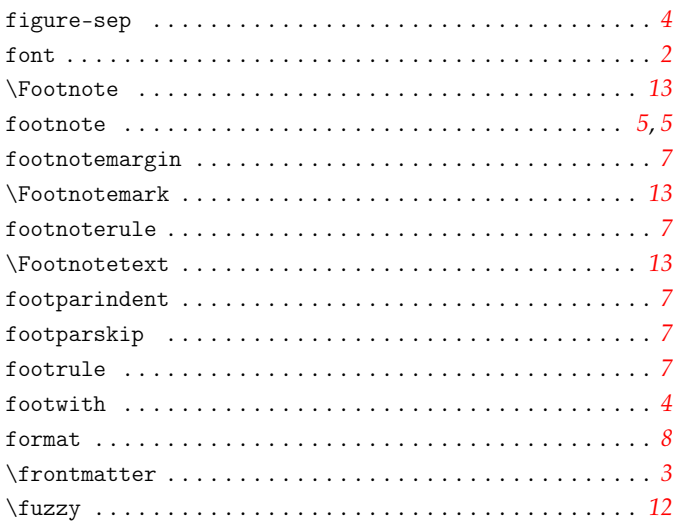

# $\mathbf G$

gather  $\dots\dots\dots\dots\dots$ . . . . . . . . . . 9  $\ddot{\phantom{0}}$  $\overline{a}$  $\ddot{\phantom{0}}$  $\ddot{\phantom{0}}$  $\cdot$ 

# $\mathbf H$

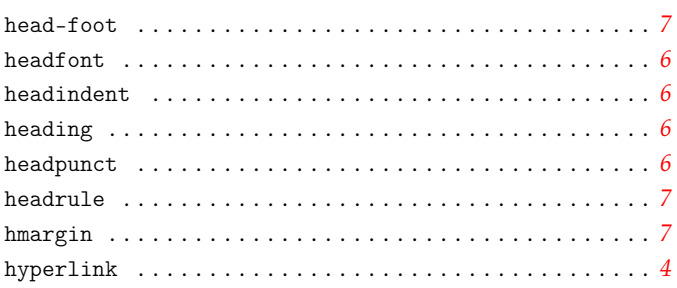

# $\mathbf I$

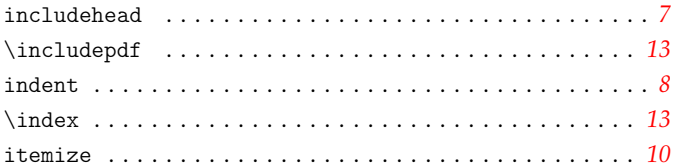

# $\bar{\mathbf{L}}$

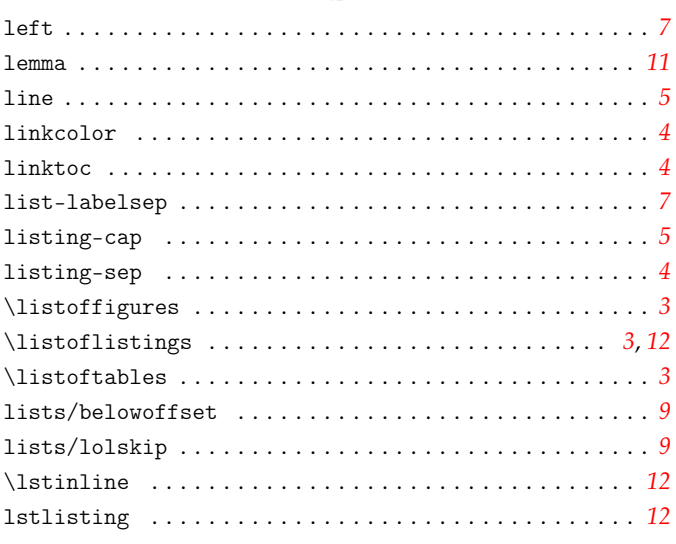

# $\mathbf{M}$

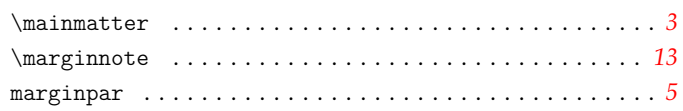

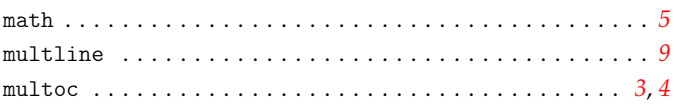

# $\mathbf N$

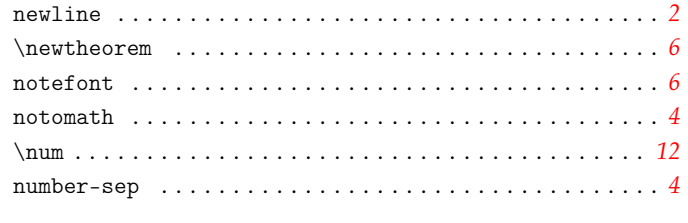

# $\mathbf O$

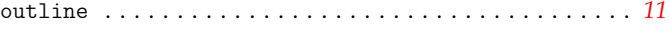

# $\mathbf P$

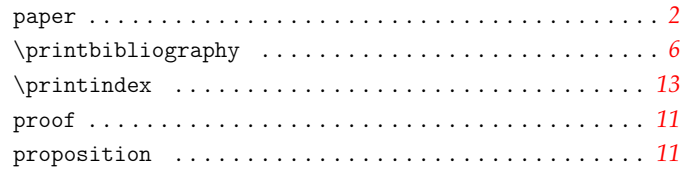

# $\overline{\mathbf{R}}$

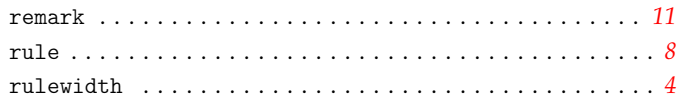

# S

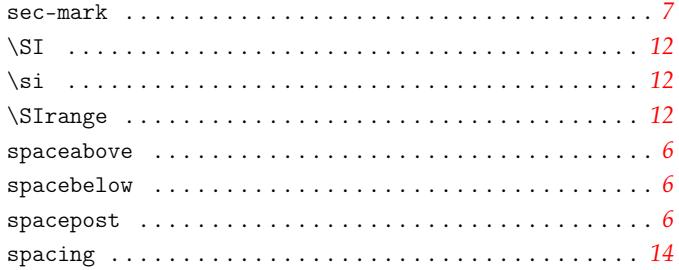

# $\mathbf T$

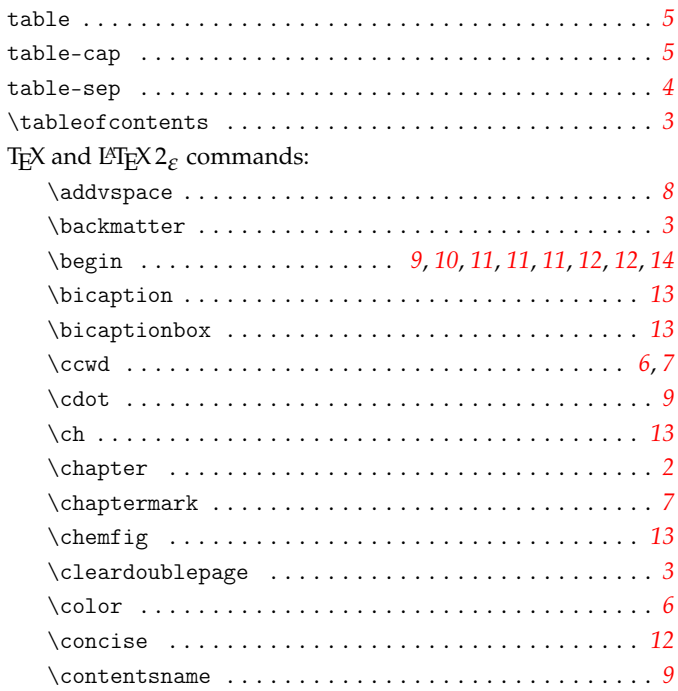

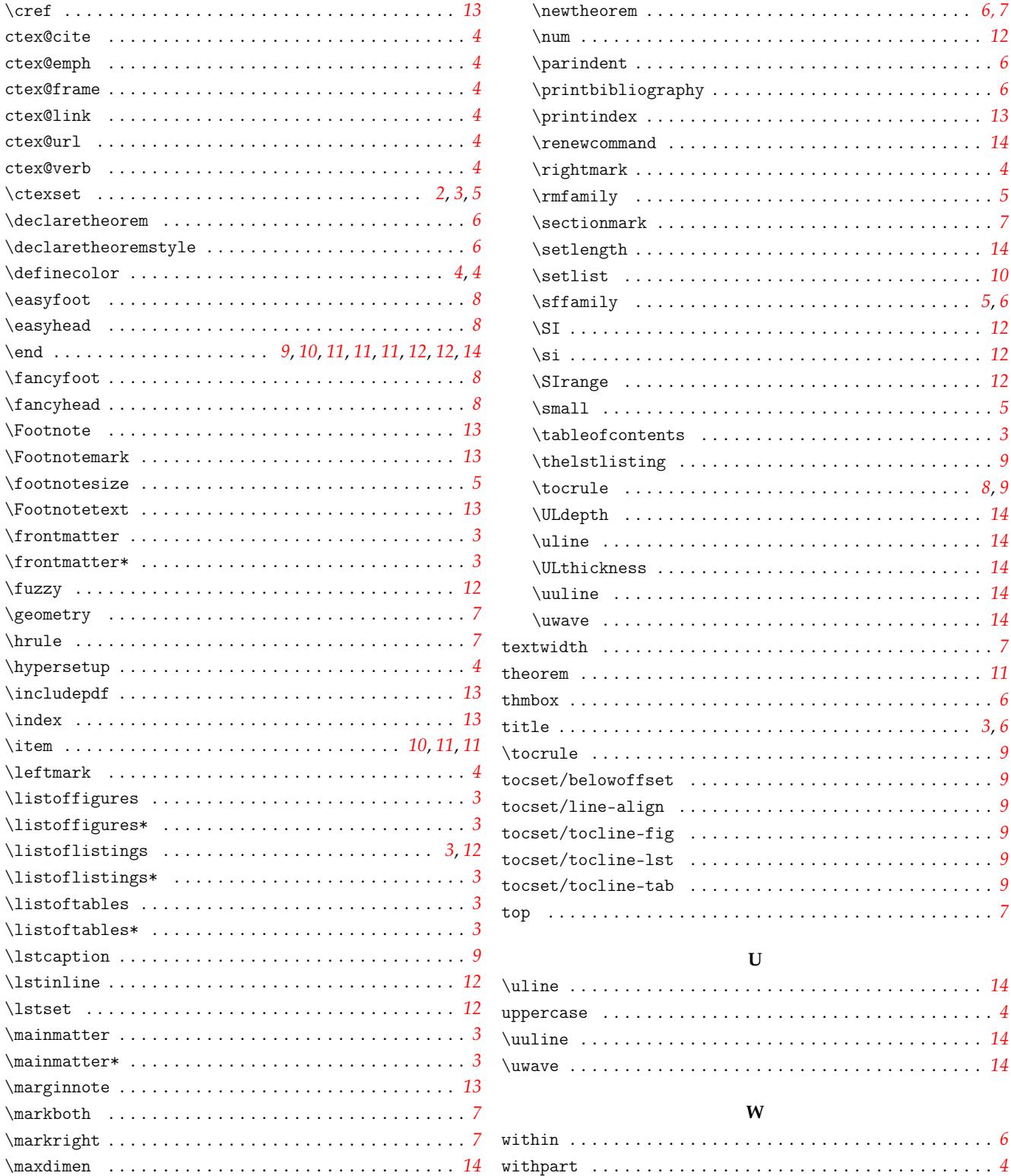